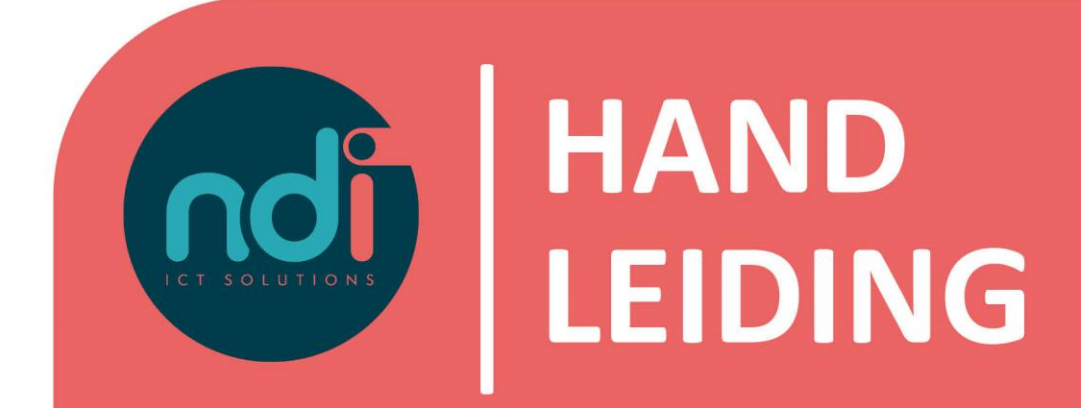

## **IP-adres whitelisten**

**Versie : 2.0 Eerste versie : 5 februari 2020 Laatst gewijzigd : 5 februari 2021**

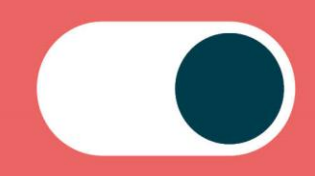

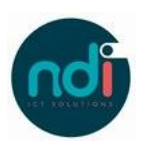

## Inhoudsopgave

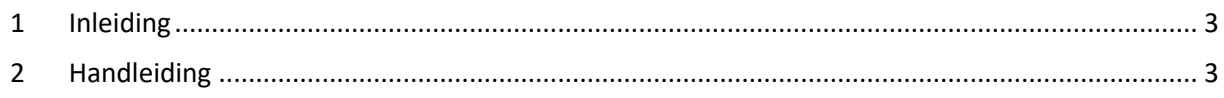

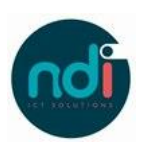

## **1 Inleiding**

Voor het verkrijgen van toegang tot jouw terminal server, dient jouw IP-adres op een whitelist te staan. Dit is automatisch het geval wanneer je verbinding maakt vanaf een voor NDI bekende locatie. Werk je op wisselende locaties, bijvoorbeeld bij vrienden, in een café of ben je op reis, dan kan je jouw IP-adres zelf toevoegen aan de whitelist. Deze zal dan voor één week gewhitelist zijn.

Werk je regelmatig vanaf dezelfde locatie, neem dan contact op onze Servicedesk. Zij kunnen dan jouw IP-adres permanent whitelisten. Tot die tijd kun je natuurlijk jouw IP-adres zelf whitelisten.

## **2 Handleiding**

- 1. Open jouw webbrowser en ga naar<https://www.ndi.nl/whitelisting/> of ga naa[r www.ndi.nl](http://www.ndi.nl/) en kies de optie 'Whitelisting' onder het menu Service.
- 2. Log in met jouw Remote Office-credentials en bevestig dat je geen robot bent.

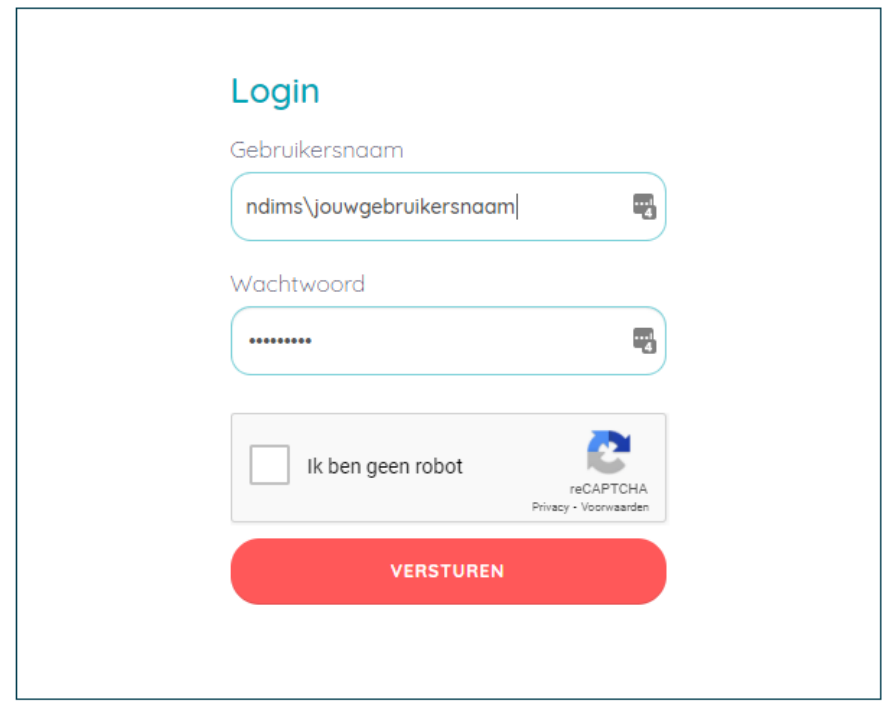

3. Na een succesvolle login kun je jouw Remote Office sessie starten zoals je gewend bent.

Na succesvolle login zal het IP-adres van jouw internetverbinding één week gewhitelist zijn. Je kunt de vervaldatum op elk moment verlengen door tussentijds weer in te loggen op de webpagina.